В регионе запущен программный навигатор системы дополнительного образования детей

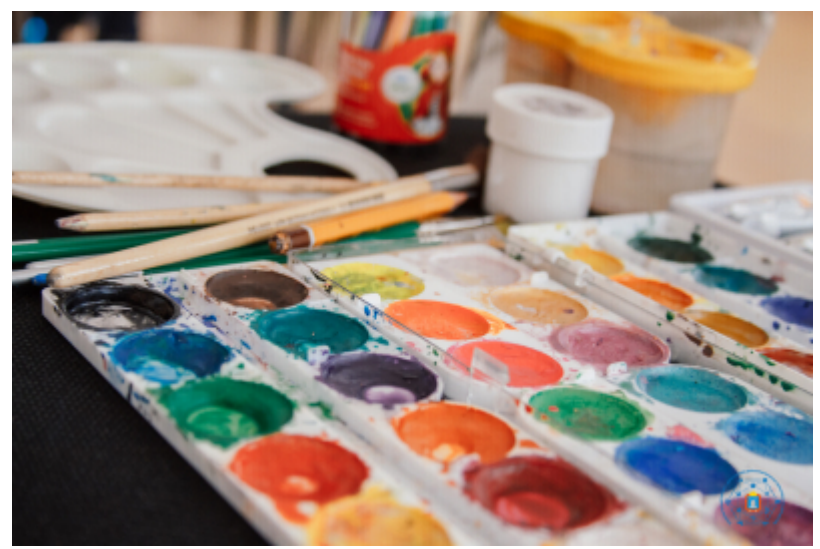

20 августа в Тамбовской области запущен Программный навигатор системы дополнительного образования детей (https://tambov.pfdo.ru/).

Навигатор позволит не только оформить заявку и получить сертификат дополнительного образования, но и предоставит широкий спектр выбора дополнительных общеобразовательных программ для обучающихся, возможность записи в понравившиеся кружки, секции и творческие объединения.

В регионе откроется более 200 центров выдачи сертификатов (в том числе на базе Регионального модельного центра дополнительного образования детей), в которые могут обратиться родители детей от 5 до 18 лет.

Заполнить формы заявления можно самостоятельно на Программном навигаторе системы дополнительного образования детей Тамбовской области (https://tambov.pfdo.ru/) и после оформления заявления родителям необходимо с оригиналами документов прийти в один из центров для активации сертификата.

Для получения сертификата дополнительного образования вам необходимо:

1. Заполнить заявку на Программном навигаторе системы дополнительного образования детей Тамбовской области (https://tambov.pfdo.ru/), распечатать её, ознакомиться и подписать.

Данное мероприятие можно выполнить двумя способами:

- самостоятельно через Интернет (https://pfdo.tambov.gov.ru)

- придя лично в одну из организаций, уполномоченных по приёму заявлений на получение сертификата (https://tambov.pfdo.ru/site/get-outer-certificate)

2. Прийти в организацию, в которой планируется обучение вашего ребёнка по дополнительным общеобразовательным программам, с пакетом документов:

- заявка на поучение сертификата и согласие на обработку персональных данных;

- документ, удостоверяющий личность законного представителя ребёнка;
- документ, удостоверяющий личность ребёнка;
- свидетельство о регистрации ребенка по месту жительства
- страховой номер индивидуального лицевого счёта (СНИЛС) ребёнка.
- 3.Получить выписку из Реестра сертификатов (номер сертификата).

По всем вопросам можно связаться с оператором Навигатора: 8(953) 709-87- 42